# **Inbox:** Manage Business Processes for Worker

Sometimes you may get a step called **Manage Business Processes for Worker** in your Workday Inbox.

This is a standard step in the **Change Job**, **Request Leave of Absence**, and **Termination/End Contingent Worker Contract** business processes.

It triggers only if the worker has tasks in their inbox, if they have other processes happening to them, or if they are a delegate.

### THERE ARE THREE TABS FOR THIS STEP

- **a.** In the Action column you can choose to **Reassign** or **Cancel**.
- **b.** If you choose to **Reassign**, you must choose who to reassign the task to in the next column.

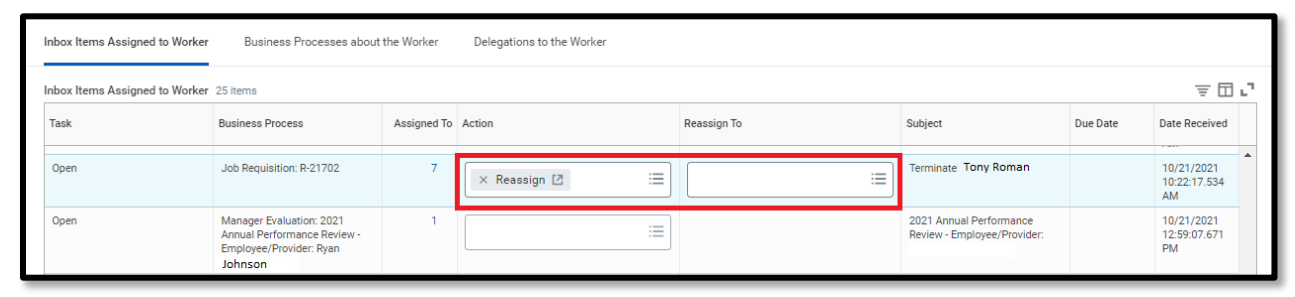

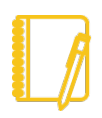

**Not all tasks need to be Reassigned or Cancelled.** Do not reassign tasks that require action by the worker (such as Open Enrollment, Contact Information Changes, Benefit Events).

**2. Business Processes about the Worker:** The second tab shows any pending transactions for the employee and allows you to cancel them if necessary.

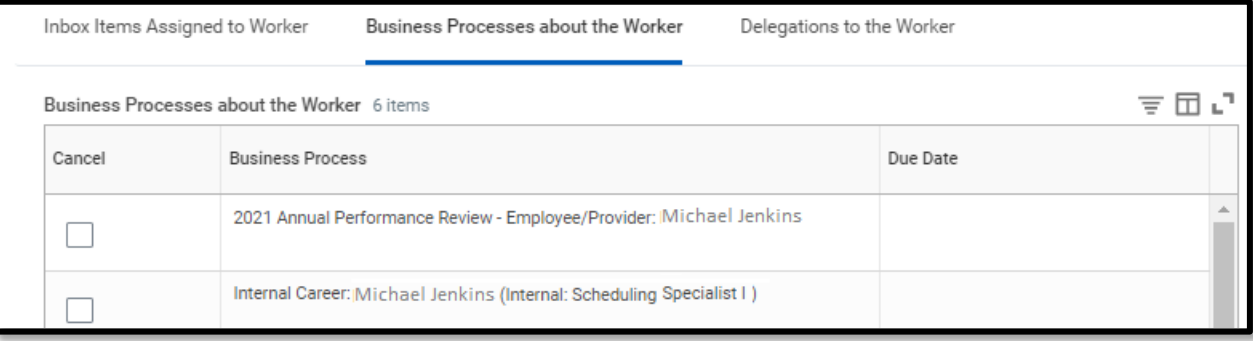

# **Inbox:** Manage Business Processes for Worker

**3. Delegations to the Worker:** The third tab shows any delegations they may have. If any are irrelevant, contact the **Delegating Worker** and have them [turn off their delegation](https://workdaytraining.geisinger.org/PDFContent/J058_Delegations.pdf)  [settings.](https://workdaytraining.geisinger.org/PDFContent/J058_Delegations.pdf)

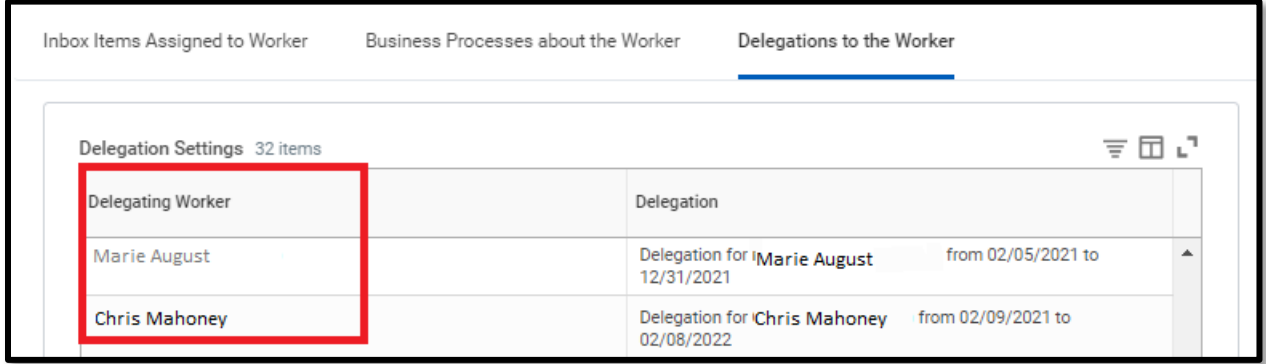

### SUBMITTING THE TASK

**4. Once you've reviewed all the items on this step and taken any necessary actions**, click **Submit** at the bottom.

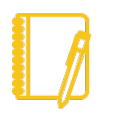

**Note**: If no action was needed, simply click **Submit** to complete the task.

**5. Any action taken on this step routes to the Business Process Administrator for review and approval.**

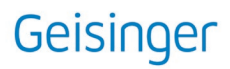